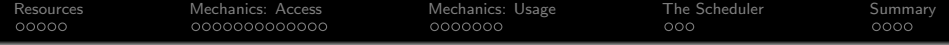

# A Brief Introduction to The Center for Advanced Computing

November 10, 2009

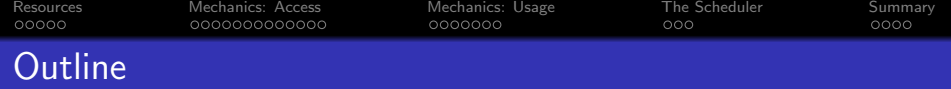

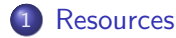

- **•** [Hardware](#page-2-0)
- [Software](#page-5-0)
- 2 [Mechanics: Access](#page-7-0)
	- [Transferring files and data to and from the clusters](#page-7-0)

- [Logging into the clusters](#page-15-0)
- 3 [Mechanics: Usage](#page-22-0)
	- [Compiling programs](#page-22-0)
	- **[The Batch System](#page-25-0)**
- 4 [The Scheduler](#page-49-0)
	- [Understanding the Scheduler](#page-49-0)
	- [Scheduler Commands](#page-53-0)

# 5 [Summary](#page-54-0)

- [Resources and Access](#page-54-0)
- [Job Management](#page-55-0)
- [Contact](#page-56-0)

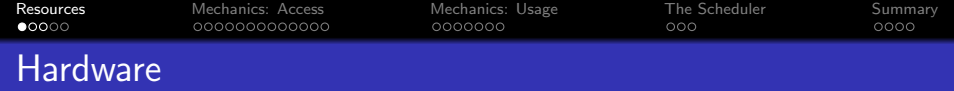

### Hardware

- 468 Opteron nodes, over 1282 cores
- 1 SGI Altix, 32 cores 96GB Ram
- <span id="page-2-0"></span>Gigabit networking, Infiniband networking, NUMALink

K ロ ▶ K @ ▶ K 할 ▶ K 할 ▶ 이 할 → 9 Q @

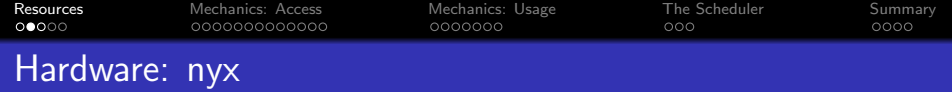

#### Nyx

- nyx is the Opteron cluster
- nyx-login.engin.umich.edu is the login host for this cluster

K ロ ▶ K @ ▶ K 할 ▶ K 할 ▶ 이 할 → 9 Q @

- Currently has 6TB NFS file system
- Running RedHat Enterprise Linux 4

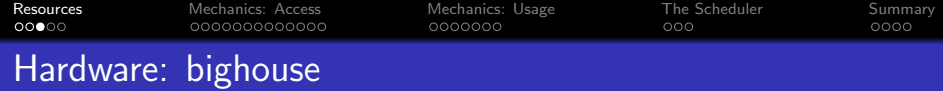

#### Bighouse

- **•** bighouse is our Itanium SMP machine;
- Login: bighouse.engin.umich.edu
- Shares nyx's 6TB NFS file system
- **Running SUsE Linux Enterprise Server** 10
- ProPack 5 from SGI

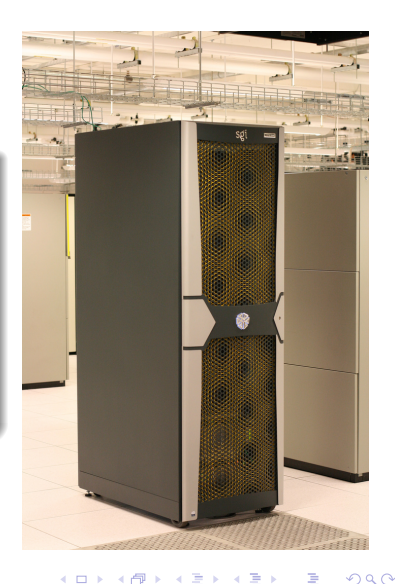

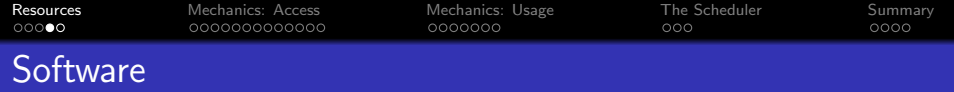

- openmpi MPI libraries
- mcnp5 Monte Carlo N-Particle Transport
- $\bullet$  matlab matrix math application
- fftw Fast Fourier Transform Library (parallel and serial)
- $\bullet$  fluent fluid dynamics application
- $\bullet$  gaussian electro-chemical analysis application
- java Sun's Java Language
- mathematica symbolic math application
- nag Numerical Algorithm Group's Fortran Compilers

4 D > 4 P + 4 B + 4 B + B + 9 Q O

- pgi Portland Group Compilers
- $\bullet$  R matrix math application
- simpson solid-state NMR simulation software
- <span id="page-5-0"></span>• and more...

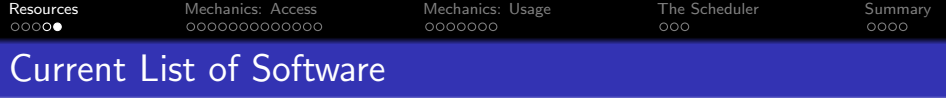

To get a current list of software on the cluster you are using, type module avail, you'll see something like:

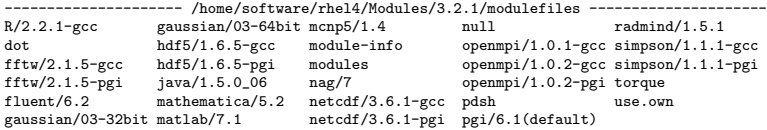

- To select a software package, type: module load package/version .
- To see what you have loaded, type: module list
- For help with the module command type: module help

We load some basic utilities be default, so when you first log in you will see the Torque/PBS commands and the PGI compilers in your list of loaded modules.

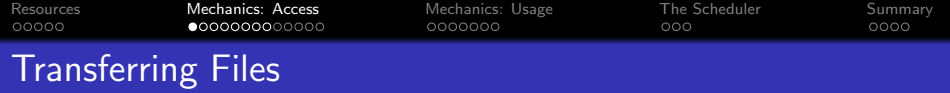

#### SFTP

- Files are transferred to the file space on the clusters using either Secure Copy (scp) or Secure FTP (sftp).
- <span id="page-7-0"></span>• Your password for file transfers and logins is your UM Kerberos (Level-1) password and your login is your Uniqname.

K ロ ▶ K @ ▶ K 할 ▶ K 할 ▶ 이 할 → 9 Q Q

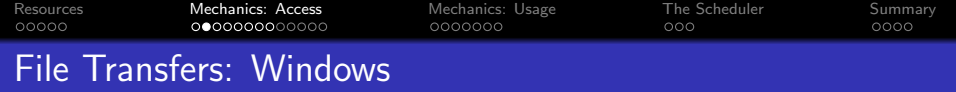

- SSH Secure Communications' Secure File Transfer
- <span id="page-8-0"></span>**·** click "Quick Connect":

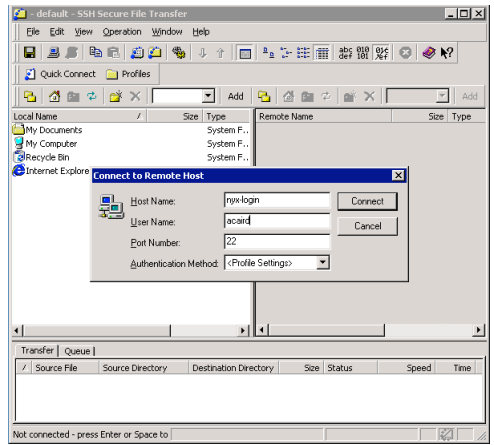

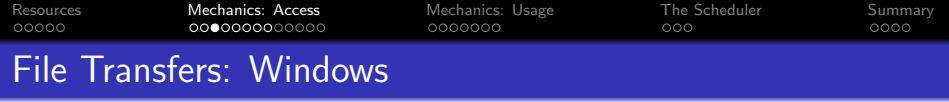

- agree to add key to local database (only happens once), click "OK" on "SSH Authentication Response"
- You will see:

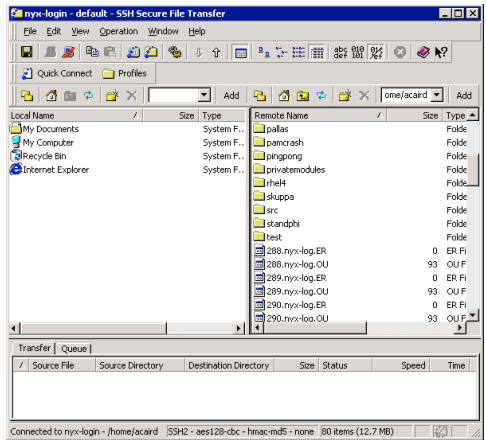

• You can drag and drop files back and f[ort](#page-8-0)[h](#page-10-0)  $\overline{z}$ 

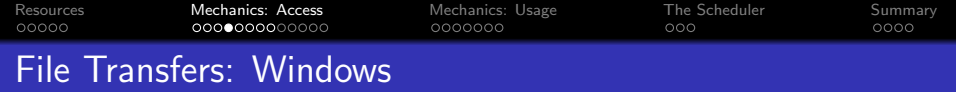

- There are other programs for Windows besides SSH's SCP program, any modern SCP/SFTP program will work
- SSH Secure Communications: <http://www.ssh.com>
- WinSCP: <http://winscp.net/eng/index.php>
- Putty: [http:](http://www.chiark.greenend.org.uk/~sgtatham/putty/) [//www.chiark.greenend.org.uk/~sgtatham/putty/](http://www.chiark.greenend.org.uk/~sgtatham/putty/)

- Cygwin: <http://www.cygwin.com/>
- <span id="page-10-0"></span>• lots of others, see Google

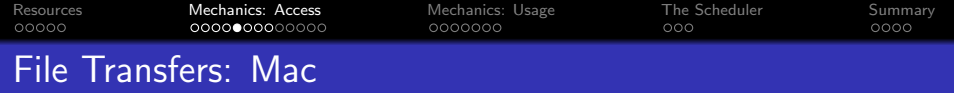

# UM/RSG's Fugu

# • Fill the in information as shown:

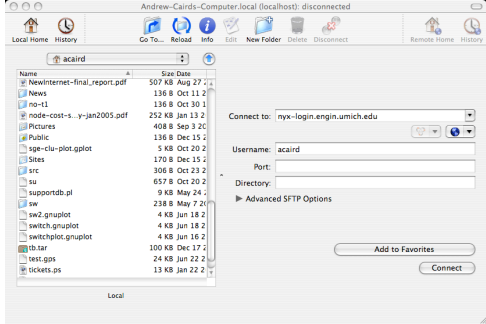

K ロ ▶ K @ ▶ K 할 ▶ K 할 ▶ | 할 | ⊙Q @

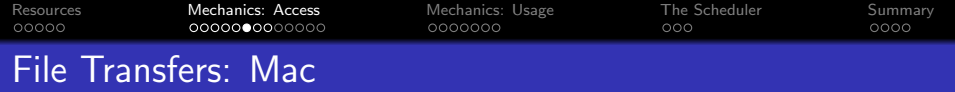

- Enter password when prompted
- You will see:

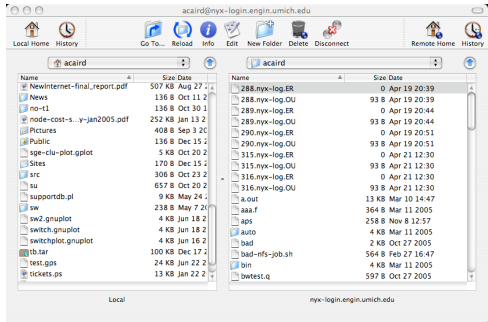

K ロ ▶ K @ ▶ K 할 ▶ K 할 ▶ | 할 | ⊙Q @

You can drag and drop files back and forth

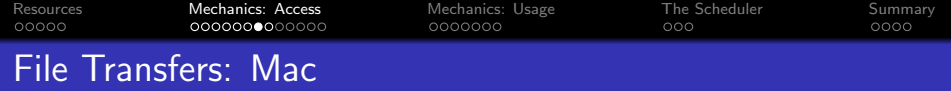

- There are other programs besides Fugu
- Fugu: <http://rsug.itd.umich.edu/software/fugu/>

- Built-in scp/sftp from Terminal
- Rbrowser: <http://www.rbrowser.com/>
- Fetch: <http://fetchsoftworks.com/>
- o lots of others, see Google

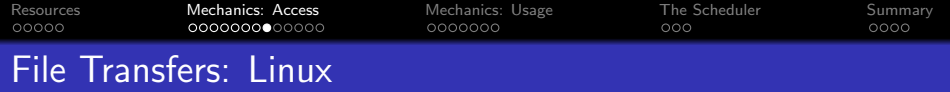

### • Using scp:

```
% scp -r src nyx-login:
Password:
[...]<br>MP_memcpy.c
MP_memcpy.c 100% |*******************************************| 6784 00:00
                    armci.c 100% |*******************************************| 7590 00:00
gm.c 100% |*******************************************| 6432 00:00
gpshmem.c 100% |*******************************************| 2611 00:00
                    ib.c 100% |*******************************************| 31924 00:00
[...]
```
**KORK STRAIN A BAR SHOP** 

#### Using sftp:

```
% sftp nyx-login
Connecting to nyx-login...
Password:
sftp>
```
#### This works from the Mac Terminal, too.

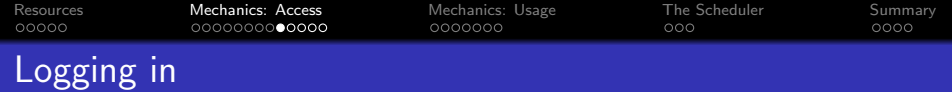

- Your login is your Uniquname
- Your password is your ITD/ITCS Kerberos password (Level 1 password)
- **.** Use ssh to connect to the clusters
- All access is command line there is no graphical access to the clusters; any graphical pre- or post-processing should be done on your own computer

- **•** For tutorials on using Linux, see:
	- [Introduction to Linux](http://www.engin.umich.edu/caen/technotes/introunix/)

[Advanced Linux](http://www.engin.umich.edu/caen/technotes/advancedunix/)

<span id="page-15-0"></span>• [Linux Commands](http://www.engin.umich.edu/caen/technotes/unixcommands/)

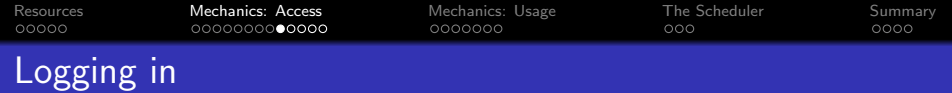

- Your login is your Uniquname
- Your password is your ITD/ITCS Kerberos password (Level 1 password)
- **.** Use ssh to connect to the clusters
- All access is command line there is no graphical access to the clusters; any graphical pre- or post-processing should be done on your own computer

- **•** For tutorials on using Linux, see:
	- [Introduction to Linux](http://www.engin.umich.edu/caen/technotes/introunix/)

[Advanced Linux](http://www.engin.umich.edu/caen/technotes/advancedunix/)

• [Linux Commands](http://www.engin.umich.edu/caen/technotes/unixcommands/)

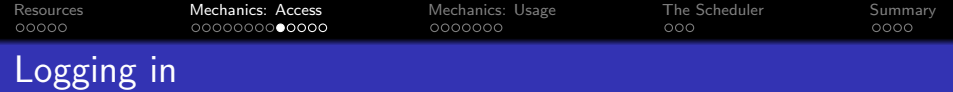

- Your login is your Uniquname
- Your password is your ITD/ITCS Kerberos password (Level 1 password)
- **.** Use ssh to connect to the clusters
- All access is command line there is no graphical access to the clusters; any graphical pre- or post-processing should be done on your own computer

- For tutorials on using Linux, see:
	- [Introduction to Linux](http://www.engin.umich.edu/caen/technotes/introunix/)

<http://www.engin.umich.edu/caen/technotes/introunix/>

[Advanced Linux](http://www.engin.umich.edu/caen/technotes/advancedunix/)

<http://www.engin.umich.edu/caen/technotes/advancedunix/>

**J**inux Commands

<http://www.engin.umich.edu/caen/technotes/unixcommands/>

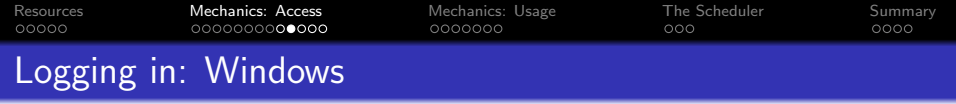

• Putty is a freely available SSH client for windows [http:](http://www.chiark.greenend.org.uk/~sgtatham/putty/)

[//www.chiark.greenend.org.uk/~sgtatham/putty/](http://www.chiark.greenend.org.uk/~sgtatham/putty/)

• To log in, enter the host as shown:

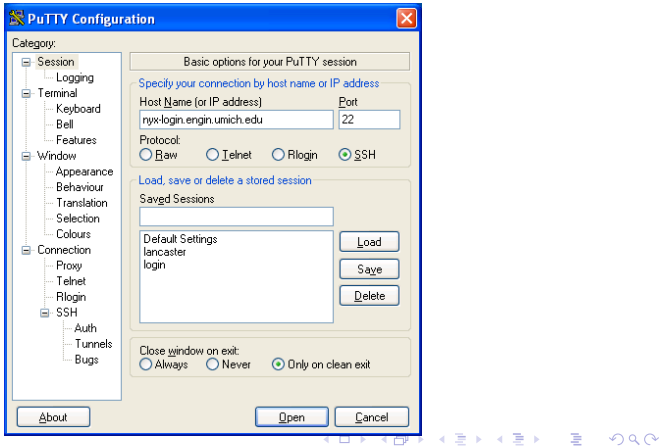

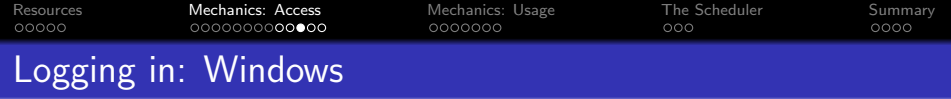

• Then enter your Uniqname and password and you'll get the shell prompt:

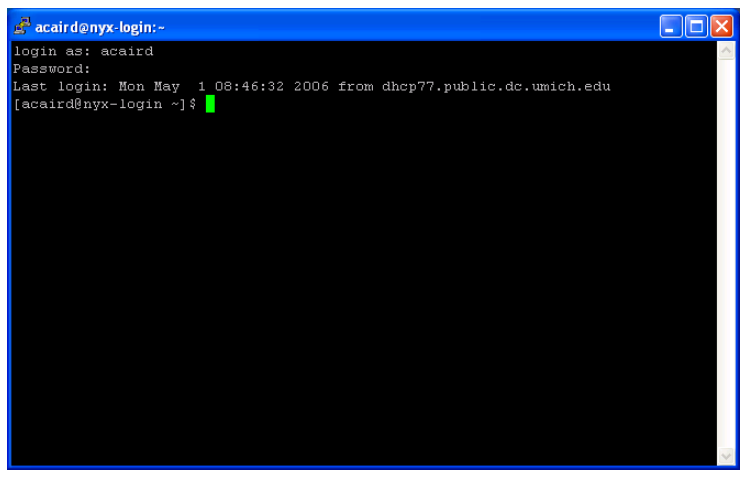

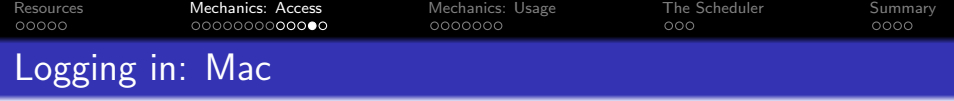

Use the included SSH client from the Terminal program:

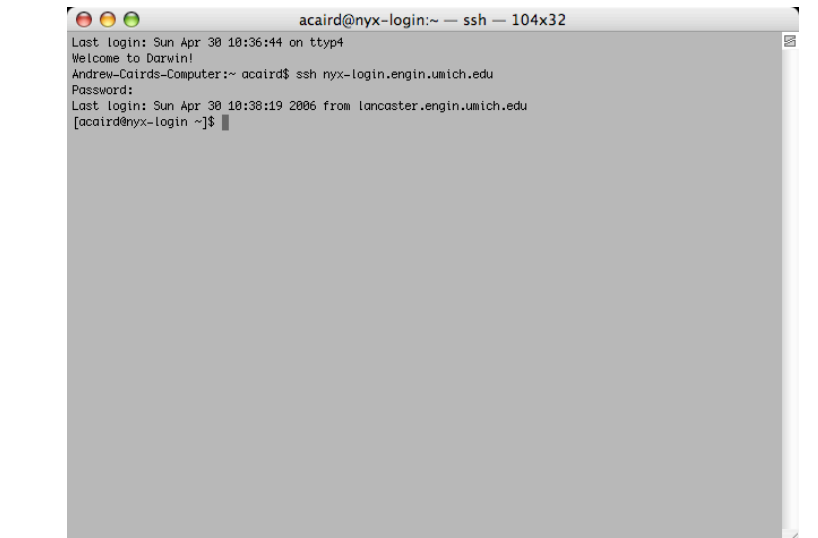

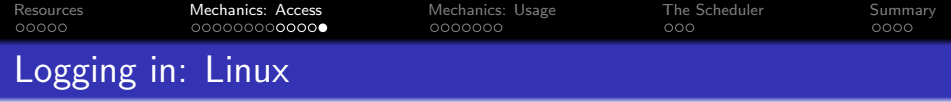

KOX KOX KEX KEX E 1990

Use the included SSH client from and shell:

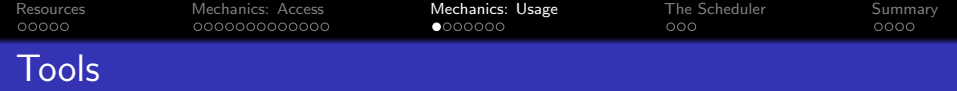

#### Tools

- All of the standard GNU/Linux tools are also available: make, autoconf, awk, sed, Perl, Python,
- $\bullet$  We support emacs,  $vi{m}$ , and nano (a pico-like editor) on the clusters. etc.

**KORKARA KERKER SAGA** 

- **Only use notepad on Windows!**
- <span id="page-22-0"></span>o If made on windows fix with dos2unix filename

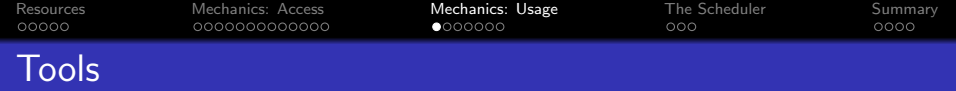

#### Tools

- All of the standard GNU/Linux tools are also available: make, autoconf, awk, sed, Perl, Python,
- We support emacs,  $vi{m}$ , and nano (a pico-like editor) on the clusters. etc.

K ロ ▶ K @ ▶ K 할 ▶ K 할 ▶ 이 할 → 9 Q @

- **Only use notepad on Windows!**
- o If made on windows fix with dos2unix filename

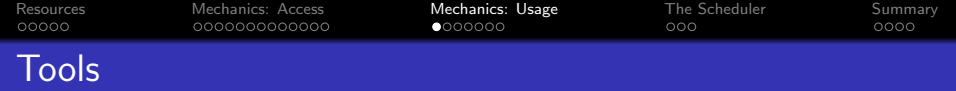

#### Tools

- All of the standard GNU/Linux tools are also available: make, autoconf, awk, sed, Perl, Python,
- We support emacs,  $vi{m}$ , and nano (a pico-like editor) on the clusters. etc.

- Only use notepad on Windows!
- **.** If made on windows fix with dos2unix filename

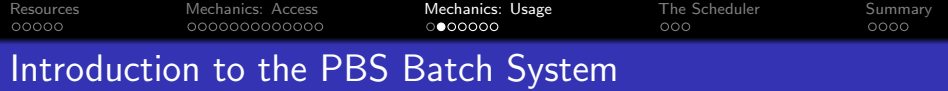

- All access to the compute nodes (everything other than the login node) is via the batch system
- We use a system called Torque, it is derived from PBS
- The batch system controls access to queues
- The scheduling system decides if and where jobs can run
- There is one general queue cac
- There are many private queues for people who own or rent nodes

<span id="page-25-0"></span>**If you don't know use the route queue** 

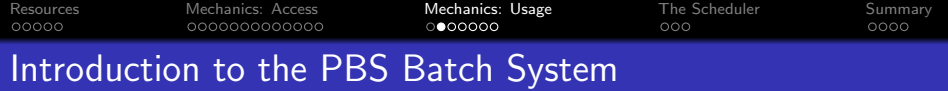

- All access to the compute nodes (everything other than the login node) is via the batch system
- We use a system called Torque, it is derived from PBS
- The batch system controls access to queues
- The scheduling system decides if and where jobs can run
- There is one general queue cac
- There are many private queues for people who own or rent nodes

• If you don't know use the route queue

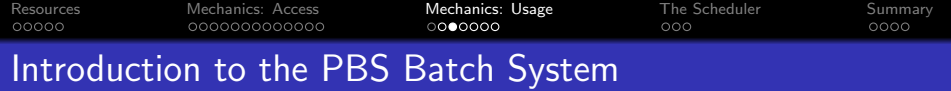

The steps to using the batch system are:

**1** Create a batch file: this is a short (5-15 lines) text file with some batch commands and the commands to run your program

- 2 Submit the file to the batch system
- <sup>3</sup> Check on the status of your job
- <sup>4</sup> Delete your job if you want to cancel it

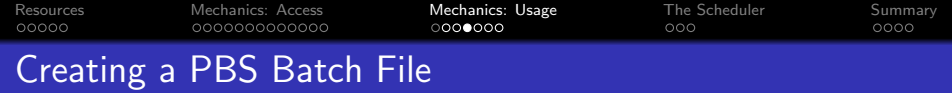

```
A simple single cpu example
```

```
#!/bin/sh
#PBS -N 1-cpu
#PBS -l nodes=1,walltime=1:00:00
#PBS -m abe
#PBS -M brockp@umich.edu
#PBS -q route
#PBS -joe
#PBS -V
cd ~/input1dir/
mcnp5.mpi i=input o=output r=restart
```
K ロ > K @ > K 할 > K 할 > → 할 → ⊙ Q @

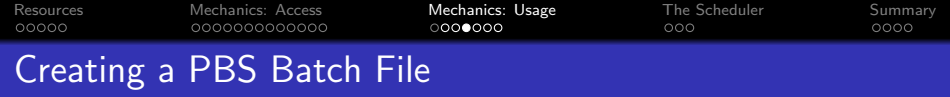

A simple single cpu example

```
#!/bin/sh
#PBS -N 1-cpu
#PBS -l nodes=1,walltime=1:00:00
#PBS -m abe
#PBS -M brockp@umich.edu
#PBS -q route
#PBS -joe
#PBS -V
cd ~/input1dir/
mcnp5.mpi i=input o=output r=restart
```
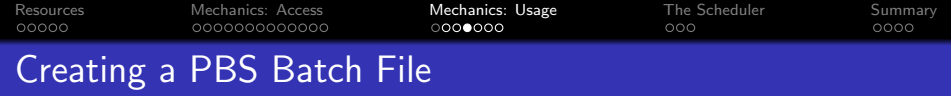

```
A simple single cpu example
```

```
#!/bin/sh
```

```
#PBS -N 1-cpu
```

```
#PBS -l nodes=1,walltime=1:00:00
```

```
#PBS -m abe
```

```
#PBS -M brockp@umich.edu
```
#PBS -q route

```
#PBS -joe
```

```
#PBS -V
```

```
cd ~/input1dir/
```

```
mcnp5.mpi i=input o=output r=restart
```
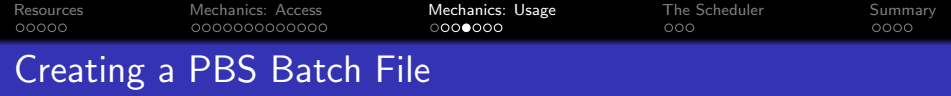

A simple single cpu example

#!/bin/sh

#PBS -N 1-cpu

#PBS -l nodes=1,walltime=1:00:00

#PBS -m abe

#PBS -M brockp@umich.edu

#PBS -q route

#PBS -joe

#PBS -V

cd ~/input1dir/

mcnp5.mpi i=input o=output r=restart

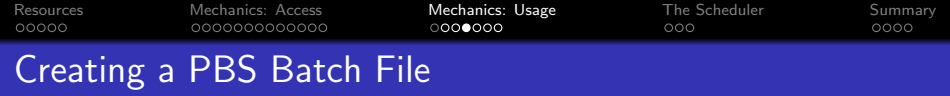

```
A simple single cpu example
```

```
#!/bin/sh
#PBS -N 1-cpu
#PBS -l nodes=1,walltime=1:00:00
#PBS -m abe
#PBS -M brockp@umich.edu
#PBS -q route
#PBS -joe
#PBS -V
cd ~/input1dir/
mcnp5.mpi i=input o=output r=restart
```
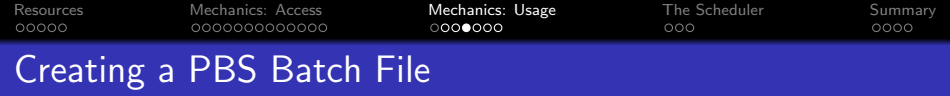

```
A simple single cpu example
```

```
#!/bin/sh
#PBS -N 1-cpu
#PBS -l nodes=1,walltime=1:00:00
#PBS -m abe
#PBS -M brockp@umich.edu
#PBS -q route
#PBS -joe
#PBS -V
cd ~/input1dir/
mcnp5.mpi i=input o=output r=restart
```
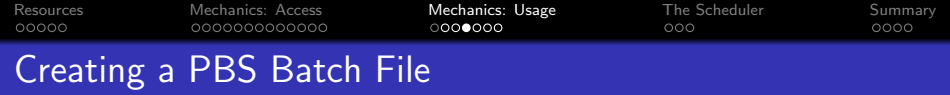

```
A simple single cpu example
```

```
#!/bin/sh
#PBS -N 1-cpu
#PBS -l nodes=1,walltime=1:00:00
#PBS -m abe
#PBS -M brockp@umich.edu
#PBS -q route
#PBS -joe
#PBS -V
cd ~/input1dir/
mcnp5.mpi i=input o=output r=restart
```
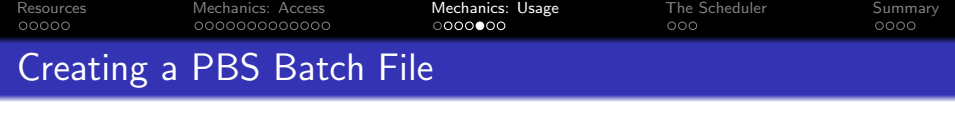

#!/bin/sh

#PBS -N mcnp-8x2

#PBS -l nodes=8:ppn=2,walltime=8:00:00

#PBS -q route

#PBS -M brockp@umich.edu

 $\#PRS -m$  ae

#PBS -j oe

#PBS -V

cd \${HOME}/input2/

echo "I ran on: "

cat \$PBS NODEFILE

mpirun -np 16 mcnp5.mpi i=input2 o=output2 r=restart2

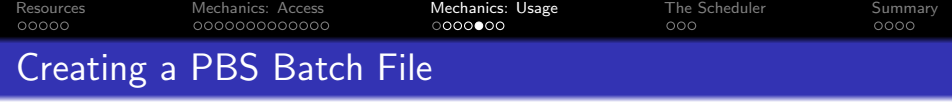

#!/bin/sh

#PBS -N mcnp-8x2

#PBS -l nodes=8:ppn=2,walltime=8:00:00

#PBS -q route

#PBS -M brockp@umich.edu

 $\#PRS -m$  ae

#PBS -j oe

#PBS -V

cd \${HOME}/input2/

echo "I ran on: "

cat \$PBS NODEFILE

mpirun -np 16 mcnp5.mpi i=input2 o=output2 r=restart2

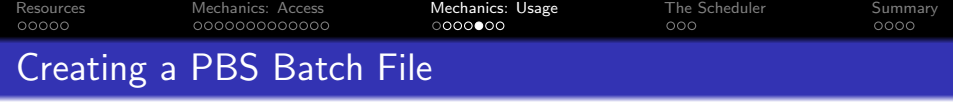

- #!/bin/sh
- #PBS -N mcnp-8x2
- #PBS -l nodes=8:ppn=2,walltime=8:00:00
- #PBS -q route
- #PBS -M brockp@umich.edu
- $\#PRS -m$  ae
- #PBS -j oe
- #PBS -V
- cd \${HOME}/input2/
- echo "I ran on: "
- cat \$PBS NODEFILE
- mpirun -np 16 mcnp5.mpi i=input2 o=output2 r=restart2

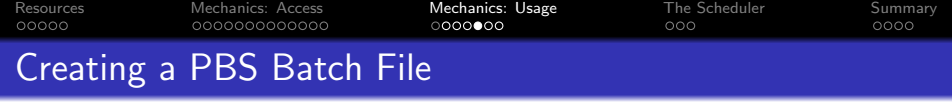

#!/bin/sh

#PBS -N mcnp-8x2

#PBS -l nodes=8:ppn=2,walltime=8:00:00

#PBS -q route

#PBS -M brockp@umich.edu

 $#PRS - m$  ae

#PBS -j oe

#PBS -V

cd \${HOME}/input2/

echo "I ran on: "

cat \$PBS NODEFILE

mpirun -np 16 mcnp5.mpi i=input2 o=output2 r=restart2

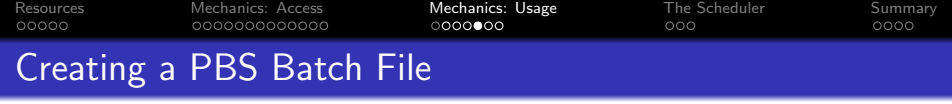

#!/bin/sh

#PBS -N mcnp-8x2

- #PBS -l nodes=8:ppn=2,walltime=8:00:00
- #PBS -q route
- #PBS -M brockp@umich.edu
- $#PRS m$  ae
- #PBS -j oe

#PBS -V

cd \${HOME}/input2/

echo "I ran on: "

cat \$PBS NODEFILE

mpirun -np 16 mcnp5.mpi i=input2 o=output2 r=restart2

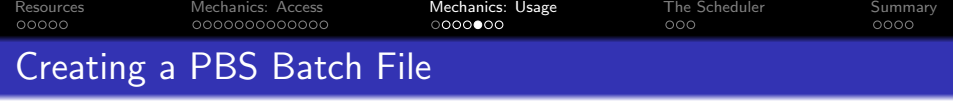

- #!/bin/sh
- #PBS -N mcnp-8x2
- #PBS -l nodes=8:ppn=2,walltime=8:00:00
- #PBS -q route
- #PBS -M brockp@umich.edu
- $#PRS m$  ae
- #PBS -j oe
- #PBS -V
- cd \${HOME}/input2/

echo "I ran on: " cat \$PBS NODEFILE mpirun -np 16 mcnp5.mpi i=input2 o=output2 r=restart2

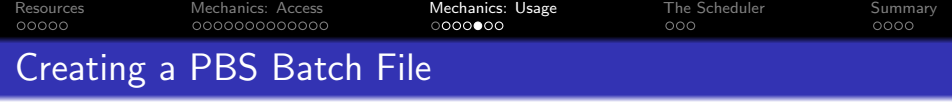

#!/bin/sh #PBS -N mcnp-8x2 #PBS -l nodes=8:ppn=2,walltime=8:00:00 #PBS -q route #PBS -M brockp@umich.edu  $#PRS - m$  ae #PBS -j oe #PBS -V cd \${HOME}/input2/ echo "I ran on: " cat \$PBS NODEFILE mpirun -np 16 mcnp5.mpi i=input2 o=output2 r=restart2

**K ロ ▶ K @ ▶ K 할 X X 할 X 및 할 X X Q Q O** 

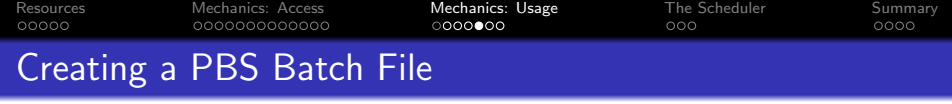

#!/bin/sh #PBS -N mcnp-8x2 #PBS -l nodes=8:ppn=2,walltime=8:00:00 #PBS -q route #PBS -M brockp@umich.edu  $#PRS - m$  ae #PBS -j oe #PBS -V cd \${HOME}/input2/ echo "I ran on: " cat \$PBS NODEFILE mpirun -np 16 mcnp5.mpi i=input2 o=output2 r=restart2

**K ロ ▶ K @ ▶ K 할 X X 할 X 및 할 X X Q Q O** 

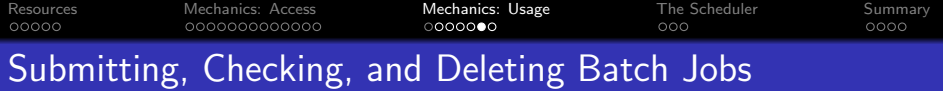

After you create your PBS script, you need to submit it:

\$ qsub mcnp.q 542.nyx-login.engin.umich.edu

After you submit your script, you can check on the status of your job:

\$ qstat -au brockp nyx-login.engin.umich.edu: Job ID Username Queue Jobname SessID NDS TSK Memory Time S Time -------------------- -------- -------- ---------- ------ ----- --- ------ ----- - ----- 542.nyx-login.engin. brockp short mcnp-8x2 18922 8 -- -- 08:00 R 00:00

**KORK STRAIN A BAR SHOP** 

\$ checkjob 542

**If you want to delete your job:** 

\$ qdel 542

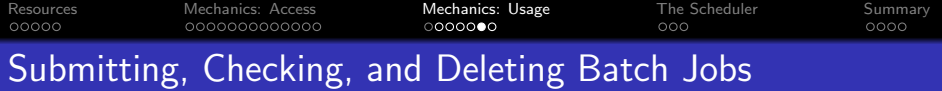

After you create your PBS script, you need to submit it:

```
$ qsub mcnp.q
542.nyx-login.engin.umich.edu
```
After you submit your script, you can check on the status of your job:

\$ qstat -au brockp nyx-login.engin.umich.edu: Jobname SessID NDS TSK Memory Time S Time -------------------- -------- -------- ---------- ------ ----- --- ------ ----- - ----- 542.nyx-login.engin. brockp short mcnp-8x2 18922 8 -- -- 08:00 R 00:00 \$ checkjob 542 [... lots of output ...]

**KOD KARD KED KED E YORA** 

**If you want to delete your job:** 

\$ qdel 542

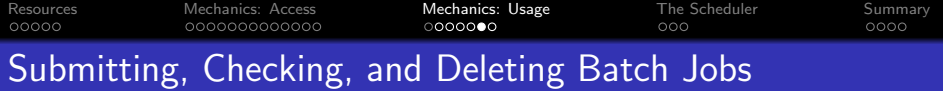

After you create your PBS script, you need to submit it:

```
$ qsub mcnp.q
542.nyx-login.engin.umich.edu
```
After you submit your script, you can check on the status of your job:

\$ qstat -au brockp nyx-login.engin.umich.edu: Job ID Username Queue Jobname SessID NDS TSK Memory Time S Time -------------------- -------- -------- ---------- ------ ----- --- ------ ----- - ----- 542.nyx-login.engin. brockp short mcnp-8x2 18922 8 -- -- 08:00 R 00:00 \$ checkjob 542 [... lots of output ...]

**KORK STRAIN A BAR SHOP** 

• If you want to delete your job:

\$ qdel 542

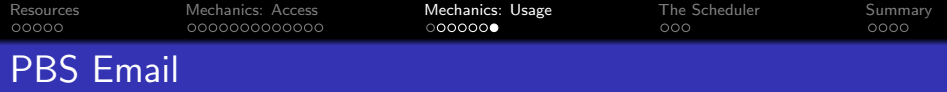

PBS will send an email at the start and end of your job if you use the -m and -M options in your PBS script. The email after a job completes successfully looks like:

**KORK STRAIN A BAR SHOP** 

Date: Sun, 30 Apr 2006 12:50:17 -0400 From: adm <adm@nvx-login.engin.umich.edu> To: "Palen, Brock E" <brockp@umich.edu> Subject: PBS JOB 542.nyx-login.engin.umich.edu ----------------------------------------

PBS Job Id: 542.nyx-login.engin.umich.edu Job Name: Execution terminated Exit\_status=0 resources\_used.cput=13:17:26 resources\_used.mem=1220672kb resources\_used.vmem=11146704kb resources\_used.walltime=00:49:57

#### **• Total Consumed CPU time: 47846 Sec.**

- **Total Real Time: 2997 Sec.**
- 16x Faster than 1 CPU

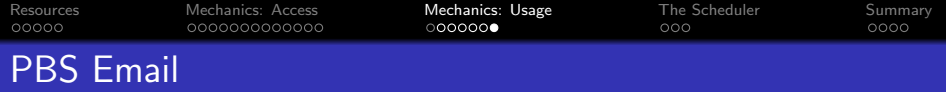

PBS will send an email at the start and end of your job if you use the -m and -M options in your PBS script. The email after a job completes successfully looks like:

**KORK STRAIN A BAR SHOP** 

Date: Sun, 30 Apr 2006 12:50:17 -0400 From: adm <adm@nvx-login.engin.umich.edu> To: "Palen, Brock E" <brockp@umich.edu> Subject: PBS JOB 542.nyx-login.engin.umich.edu ----------------------------------------

PBS Job Id: 542.nyx-login.engin.umich.edu Job Name: Execution terminated Exit\_status=0 resources\_used.cput=13:17:26 resources\_used.mem=1220672kb resources\_used.vmem=11146704kb resources\_used.walltime=00:49:57

#### **• Total Consumed CPU time: 47846 Sec.**

Total Real Time: 2997 Sec.

16x Faster than 1 CPU

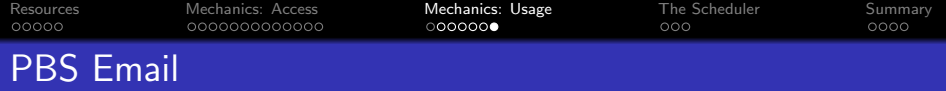

PBS will send an email at the start and end of your job if you use the -m and -M options in your PBS script. The email after a job completes successfully looks like:

**KORK STRAIN A BAR SHOP** 

Date: Sun, 30 Apr 2006 12:50:17 -0400 From: adm <adm@nvx-login.engin.umich.edu> To: "Palen, Brock E" <brockp@umich.edu> Subject: PBS JOB 542.nyx-login.engin.umich.edu ----------------------------------------

PBS Job Id: 542.nyx-login.engin.umich.edu Job Name: Execution terminated Exit\_status=0 resources\_used.cput=13:17:26 resources\_used.mem=1220672kb resources\_used.vmem=11146704kb resources\_used.walltime=00:49:57

- **Total Consumed CPU time: 47846 Sec.**
- Total Real Time: 2997 Sec.
- **o** 16x Faster than 1 CPU

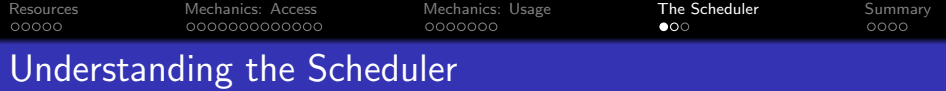

The scheduler determines what jobs can run, when the can run, and where. There are many factors that go into the scheduler's decision.

- Limits
	- Maximum number jobs eligible for scheduling: 4
	- Maximum number of CPUs in use by one person: depends on queue
	- Maximum number of jobs in the queue at one time: no limit
- <span id="page-49-0"></span>**•** Priority
	-
	-
	-

**KORKARA KERKER SAGA** 

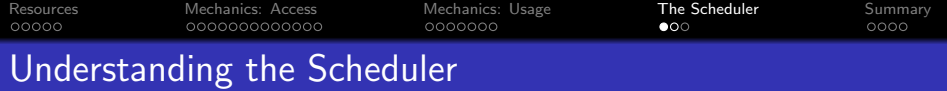

The scheduler determines what jobs can run, when the can run, and where. There are many factors that go into the scheduler's decision.

- Limits
	- Maximum number jobs eligible for scheduling: 4
	- Maximum number of CPUs in use by one person: depends on queue
	- Maximum number of jobs in the queue at one time: no limit
- **•** Priority
	- Who you are: user and group level priorities
	- How long you've waited: the longer you wait, the higher your priority
	- Your recent usage (fairshare): People with less usage over the past month will have a higher priority than those with a lot of usage

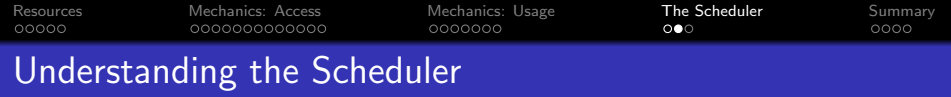

- **e** Reservations
	- Advance reservations: holds nodes for users or groups
	- Job reservations: scheduler will reserve nodes for the next several jobs in each queue
- Backfill
	-

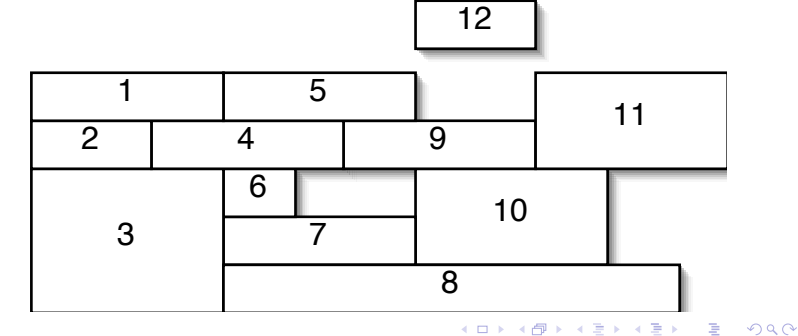

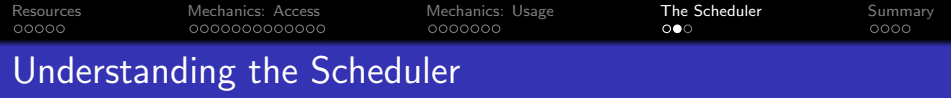

- **e** Reservations
	- Advance reservations: holds nodes for users or groups
	- Job reservations: scheduler will reserve nodes for the next several jobs in each queue
- Backfill
	- If the reservations leave holes in the schedule, they may be filled by short jobs that otherwise would have waited.

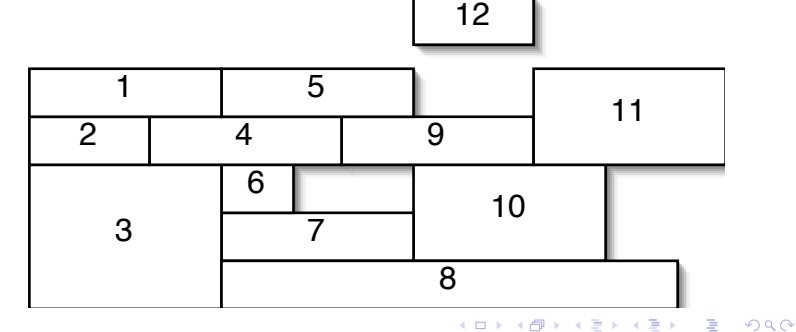

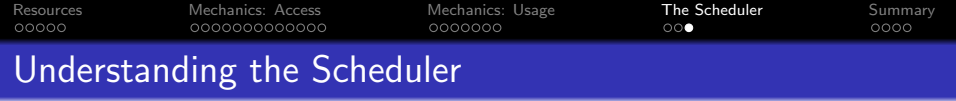

There are several commands that can give you insight into the scheduler's decisions.

- $\bullet$  showg shows the state of the queue at that moment in time, showing the running jobs in order of soonest to finish to longest to finish; the idle jobs in order of priority; and the blocked jobs in the order they were submitted
- diagnose  $-p$  shows the factors that go into computing the priority for all of the idle jobs
- checkjob *jobnumber* for idle jobs this will show why the job can't start
- <span id="page-53-0"></span>• showstart *jobnumber* — this makes a (poor) estimate of when the job will start

4 D > 4 P + 4 B + 4 B + B + 9 Q O

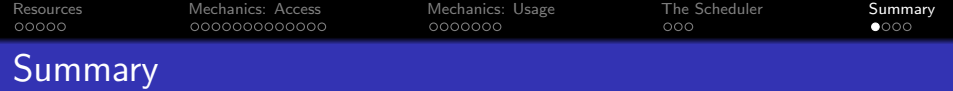

### **e** Resources

- Lots of CPUs
- A reasonable amount of software
- Watch or subscribe to <http://cac.engin.umich.edu> for updates
- <span id="page-54-0"></span>• Access
	- All access is via the SSH family of commands: ssh, sftp, scp
	- There are lots of clients for these commands for the different platforms
	- There is no graphical access, everything is via the command line

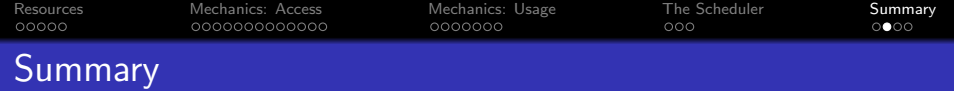

- **•** Job Submission
	- Every job needs a PBS script file
	- Two most important commands: qsub and qstat -au uniqname
- <span id="page-55-0"></span>Job Scheduling
	- Scheduling depends on a lot of factors, it is best to submit jobs and let the scheduler optimize for their start.

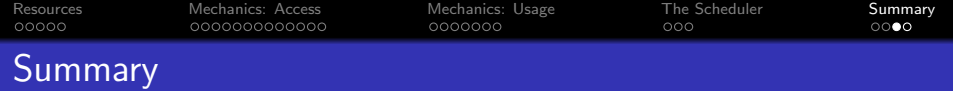

- News: <http://cac.engin.umich.edu>
	- RSS feed
	- New of changes, outages, other pertinent piece of information
- <span id="page-56-0"></span>Contact: <cac-support@umich.edu>
	- Questions or concerns should be sent here (not to an individual) since this is read by six people. The odds of a quick reply are best this way.
	- We aren't parallel programmers, but we'll do what we can to help.

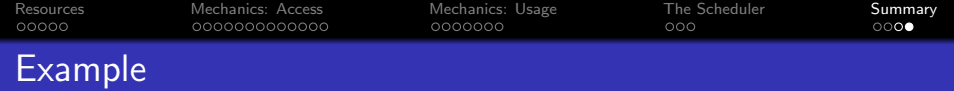

# **Example**

- <sup>1</sup> cp -r ~brockp/mcnp example /
- <sup>2</sup> cat mcnp.q
- <sup>3</sup> module load mcnp5
- <sup>4</sup> qsub mcnp.q
- <sup>5</sup> qstat -u \$USER

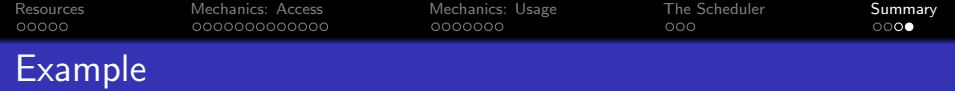

# **Example**

- <sup>1</sup> cp -r ~brockp/mcnp example /
- **2** cat mcnp.q
- <sup>3</sup> module load mcnp5
- 4 qsub mcnp.q
- <sup>5</sup> qstat -u \$USER

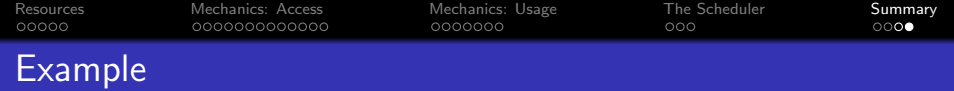

# **Example**

- <sup>1</sup> cp -r ~brockp/mcnp example /
- <sup>2</sup> cat mcnp.q
- <sup>3</sup> module load mcnp5
- 4 qsub mcnp.q
- <sup>5</sup> qstat -u \$USER

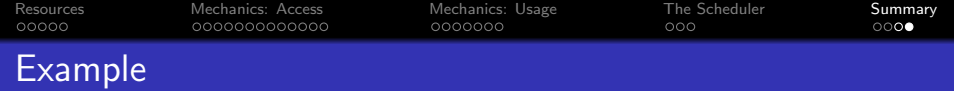

# **Example**

# Open a shell....

- <sup>1</sup> cp -r ~brockp/mcnp example /
- <sup>2</sup> cat mcnp.q
- <sup>3</sup> module load mcnp5

# **4** qsub mcnp.q

<sup>5</sup> qstat -u \$USER

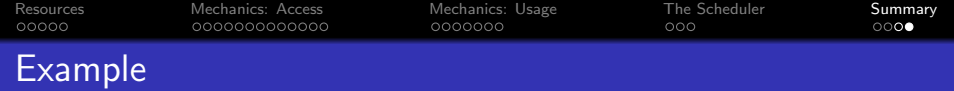

# **Example**

- <sup>1</sup> cp -r ~brockp/mcnp example /
- <sup>2</sup> cat mcnp.q
- <sup>3</sup> module load mcnp5
- <sup>4</sup> qsub mcnp.q
- <sup>5</sup> qstat -u \$USER